# **Nachrichten GWDG**

für die Benutzerinnen und Benutzer des Rechenzentrums

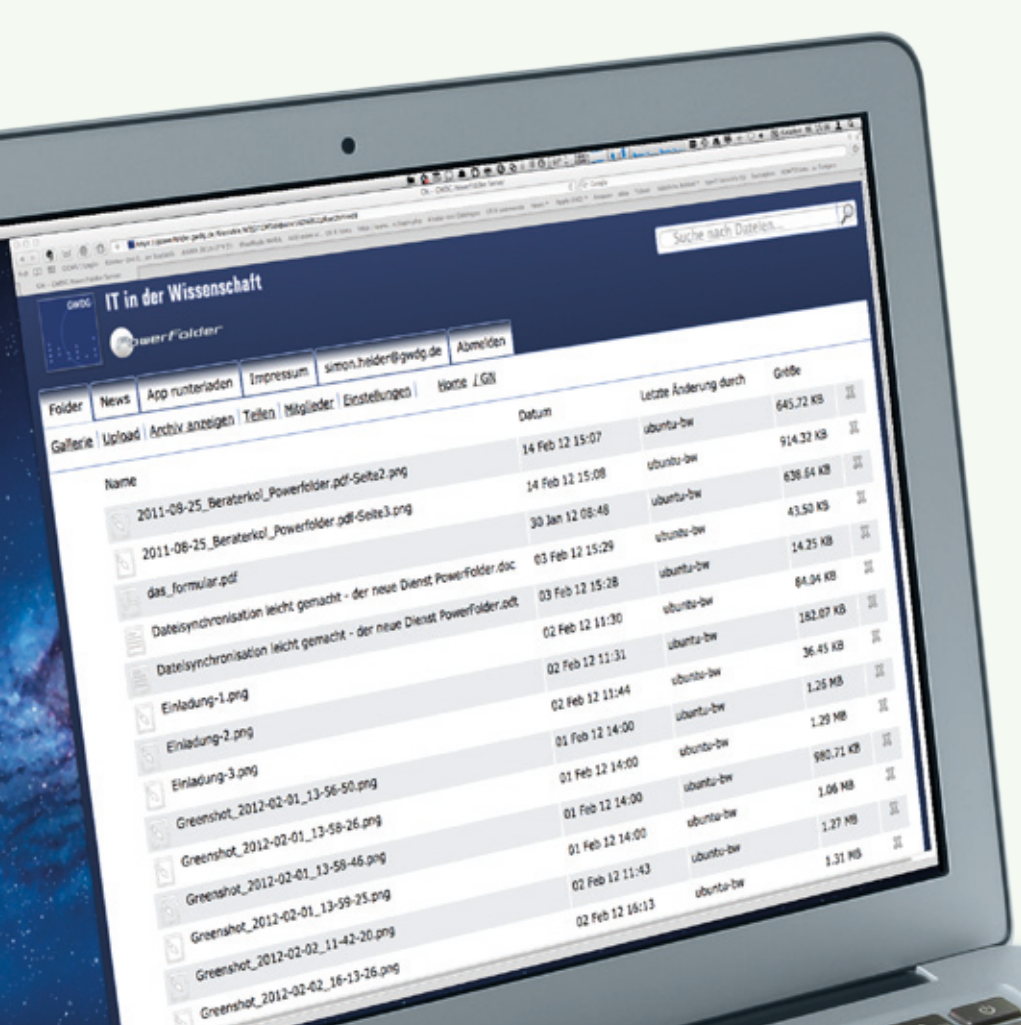

**GWDG** 

**Gesellschaft für wissenschaftliche Datenverarbeitung mbH Göttingen**

**Ausgabe 2/2012**

# **Exchange 2010**

**Langzeitversionen von Firefox und Thunderbird**

**OptiNum-Grid auf der CeBIT**

**Dateisynchronisation mit PowerFolder**

**Neue Arbeitsgruppe "eScience"**

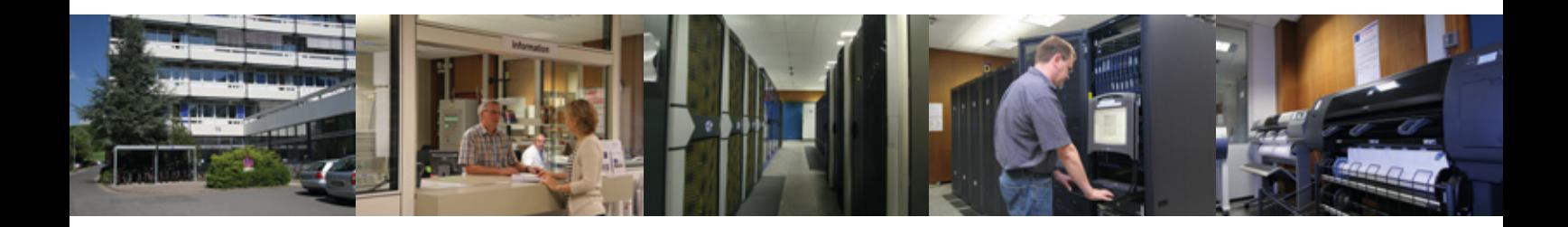

# **Inhalt**

- **3** [Mail und Groupware mit dem neuen Exchange 2010](#page-2-0)
- **5** [Personalia](#page-4-0)
- **6** [Langzeitversionen von Firefox und Thunderbird](#page-5-0)
- **7** [GWDG stellt OptiNum-Grid-Projekt auf der CeBIT vor](#page-6-0)
- **7** [Abschaltung der SGI Altix](#page-6-0)
- 8 Dateisynchronisation leicht gemacht der neue Dienst "PowerFolder"
- 13 Neue Arbeitsgruppe<sub></sub> eScience<sup>"</sup>
- **14** [RRZN-Handbücher](#page-13-0)
- **16** [Stellenangebot](#page-15-0)
- **17** [Kurse von März bis Dezember 2012](#page-16-0)

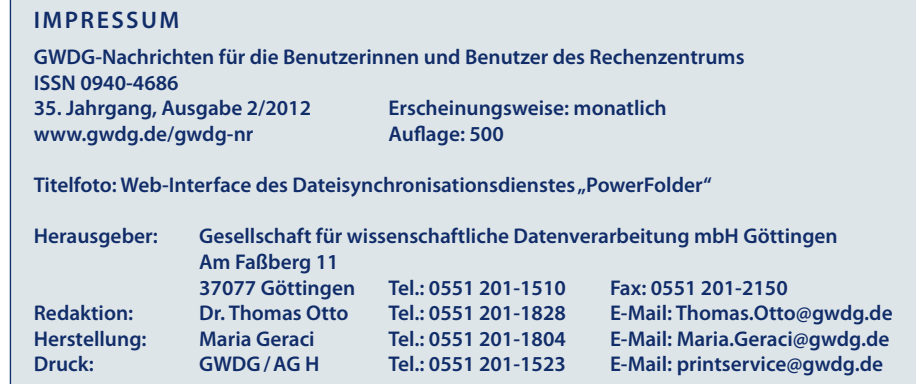

# <span id="page-2-0"></span>**Mail und Groupware mit dem neuen Exchange 2010**

Nachdem als erste "Testgruppe" alle Mitarbeiterinnen und Mitarbeiter der GWDG erfolg**reich auf Exchange 2010 umgestellt worden sind, wollen wir hiermit über erste Erfahrungen berichten sowie über den weiteren Verlauf der begonnenen Migration auf Exchange 2010 informieren. Beginnen wollen wir zunächst mit der Darstellung der grundlegenden Konzeption unserer Exchange-Struktur sowie den erweiterten Möglichkeiten.**

### **Exchange 2010: Konzeption und Neuerungen**

Die GWDG betreibt seit einigen Jahren als Mail- und Groupware-Lösung Microsoft Exchange 2003 und 2007. Aktuell befinden sich ca. 55.000 Nutzer produktiv auf unseren Exchange-Servern.

Bei der Einrichtung von Exchange 2010 wurde besonderes Augenmerk auf die Ausfallsicherheit gelegt. Mit dem neuen System gibt es verbesserte Möglichkeiten durch redundante Postfachdatenhaltung. So haben wir an zwei geografisch voneinander getrennten Standorten (GWDG und SUB) jeweils eine gespiegelte Kopie aller Postfächer mit eigenem Massenspeicher in Betrieb. Ein weiterer Standort (FMZ) enthält eine dritte Kopie, die zur Datensicherung benutzt wird.

Alle Exchange-2010-Server sind auf einem dafür dedizierten ESX VMware Cluster virtualisiert, sodass dadurch zum einem eine weitere Stufe der Ausfallsicherheit gewährleistet ist, aber auch zum anderen bei Bedarf eine zeitnahe Performance-Steigerung durch Hinzufügen weiterer Server gewährleistet werden kann (hohe Skalierbarkeit).

Mit dem Übergang zu Exchange 2010 bieten wir als Postfach statt wie bisher 0,50 GByte als initiale Standardgröße nun direkt 10 GByte (also Faktor 20). In Verbindung mit der ebenfalls neu verfügbaren Archivierungslösung der Firma Atempo stehen damit dann "fast unbegrenzt" große Postfächer zur Verfügung.

Mit Exchange 2010 können auch erheblich verbesserte Zugriffsmöglichkeiten für UNIX- und Mac-OS-Klienten angeboten werden. Hervorheben möchten wir an dieser Stelle den erweiterten Web-Mail-Zugang (Outlook Web Access – kurz OWA), der jetzt endlich auch mit Firefox und Safari (unter Mac OS) einen in der Funktionalität vergleichbaren Umfang wie der Internet Explorer bietet. Insgesamt wurde die Web-Mail-Oberfläche erheblich verbessert, so dass sie jetzt fast einem "Fat-Client" wie Outlook zum Verwechseln ähnlich erscheint.

Für "Reisende" ist – wie bisher auch – der Zugriff auf das Exchange-2010-Postfach "weltweit" verschlüsselt und damit gesichert gewährleistet, sowohl mit OWA als auch mit entsprechend konfiguriertem Outlook (Stichwort: Outlook Anywhere, früher "RPC over HTTPS").

Mobile Klienten wie Smartphones und Tablets werden selbstverständlich in der gewohnten Weise vollständig unterstützt. Neu ist die Möglichkeit, diese selbst zu verwalten. Dies ist nur eine von vielen neuen integrierten SelfService-Möglichkeiten, mit einem Browser die Konfiguration der eigenen Exchange-Umgebung zu konfigurieren (Stichwort: Exchange Control Panel, kurz ECP).

Durch erweiterte Zugriffsmöglichkeiten über sogenannte Web-Services, die nach unserer Einschätzung möglicherweise irgendwann das Microsoft-proprietäre MAPI ablösen könnte, ist auch eine bessere Integration von "Nicht Microsoft"-Klienten möglich. Beispielhaft sei hier der native Mac-OS-E-Mail-Client aufgeführt, aber auch die neue Microsoft-Version des Outlook 2011 für Mac OS geht bereits über diese Schnittstelle.

Natürlich stehen auch die "klassischen" Zugangsprotokolle wie IMAP und POP nach wie vor zur Verfügung, so dass beim Übergang zu Exchange 2010 auch so verbreitete Open-Source-Produkte wie beispielhaft erwähnt Thunderbird in der gewohnten Weise funktionieren werden. Weitere Klienten werden auf ihre "Tauglichkeit" aktuell von uns evaluiert. Die Ergebnisse dazu werden dann auf unseren Webseiten veröffentlicht. An dieser Stelle ein wichtiger Hinweis von uns: Aus vielerlei Gründen, aber insbesondere wegen Sicherheitsaspekten, raten wir von der Benutzung des POP-Protokolls ab.

# **Erste Erfahrungen mit der Migration**

Lassen Sie uns zu den bisher gewonnenen Erfahrungen der Migration mit dem Zitat einer davon betroffenen Mitarbeiterin der "GWDG-Testgruppe" beginnen: "… Ich habe davon fast nichts bemerkt, bis dann die Meldung meines Outlook erschien, …dass eine Änderung durch den Administrator einen Neustart von Outlook erforderlich machen würde… Nach dem Neustart konnte ich wie vorher weiterarbeiten …". Dies war sicherlich der Idealfall, funktionieren konnte dies nur, weil hier eine aktuelle Version (2010) des Outlook-Klienten im Einsatz war. Damit wurde nach dem Verschieben des Postfaches automatisch durch den neuen "Autodiscover"-Dienst im Hintergrund eine Re-Konfiguration möglich. Dieser Idealfall wird aber (leider) nicht immer gegeben sein.

Überwiegend lief die Migration (der ca 160 Exchange-Postfächer) ohne Probleme und dank Parallelisierung recht zügig: Im Durchschnitt war ein Postfach pro 0,5 GByte während des Kopiervorganges ungefähr 20 Minuten offline. Einzig ein Kollege musste fast zwei Stunden "ohne E-Mailing" ausharren: Ursache waren viele kleine E-Mails  $($   $\sim$  55.000). Eingehende neue E-Mails waren während des Offline-Status zwischengespeichert und gingen daher nicht verloren. Wie leider technisch bedingt zu erwarten war, konnten nur zum Teil vor-

genommene Ordnerfreigaben (Kalender etc) einwandfrei übernommen werden. In diesen Fällen waren die Freigaben erneut einzurichten.

Daher hier ein erstes Fazit, verbunden mit Tipps an unsere Benutzer:

- • Einsatz des aktuellen Outlook-2010-Klienten vereinfacht die Umstellung auf der Anwenderseite.
- • Weniger (kleine) Datenobjekte im Postfach (siehe SPAM, gelöschte Objekte etc) verkürzen den Umzug erheblich.
- • Vor der anstehenden Migration eine Dokumentation der existierenden gegenseitigen Freigaben erstellen könnte hilfreich sein.

### **Weitere Planung**

Zurzeit laufen Tests mit einzelnen ausgewählten Benutzern aus anderen Bereichen. Da wir eine sehr komplexe Benutzerstruktur zu betrachten haben, liegt unser Schwerpunkt aktuell u. a. bei den Prozessen zur automatisierten Provisionierung. Parallel dazu wird an finalen Optimierungen gearbeitet und der Kreis der Testbenutzer laufend erweitert. Die Informationen zum aktuellen Status können Sie auf unseren Webseiten unter *[http://www.gwdg.](http://www.gwdg.de/exchange2010) [de/exchange2010](http://www.gwdg.de/exchange2010)* verfolgen. Wir hoffen, möglichst noch in diesem Monat mit der Migration einzelner, ausgewählter Institute starten zu können und werden Sie selbstverständlich über den bevorstehenden Umzug rechtzeitig in Kenntnis setzen (über die uns für Ihre Umgebung benannten IT-Verantwortlichen).

# **Kurzzusammenfassung der neuen Exchange-2010-Umgebung**

- 10 GBvte Standard-Postfachgröße
- • Redundante Datenhaltung
- • Automatische Archivierungsfunktion
- • Bessere Interoperabilität
- • Automatisierte Konfiguration von Outlook 2010/2011 und Mac-OS-Klienten
- Erweiterter "Self-Service"
- • Umstellung der einzelnen Einrichtungen in den kommenden Monaten

*Hübner*

**Kontakt:** Winfried Hübner *Winfried.Huebner@gwdg.de* 0551 201-1532

# <span id="page-4-0"></span>**Personalia**

# **Neue Studentische Hilfskraft in der AG H**

C eit dem 1. Februar 2012 wird die Arbeitsgruppe "Nutzerservice und Betriebsdienste" (AG H) der GWDG durch Herrn **Jens Lübben** als neue Studentische Hilfskraft verstärkt.

Nach Schulausbildung und Abitur in Oldenburg begann Herr Lübben 2007 mit dem Studium der Chemie an der Georg-August-Universität in Göttingen. Inzwischen hat er einen Bachelor-Abschluss erreicht und setzt das Studium mit dem Ziel eines Master-Abschlusses fort.

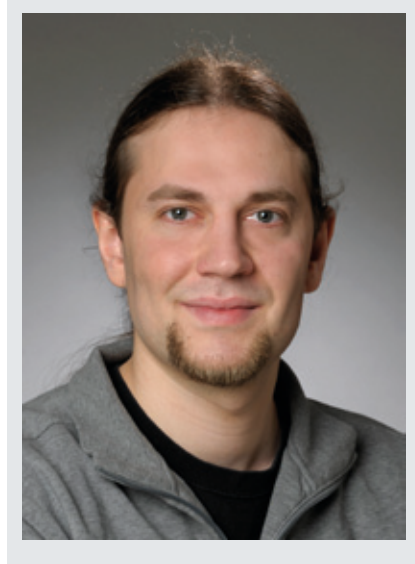

Zu den Aufgaben von Herrn Lübben gehören die Unterstützung der Arbeitsgruppe im Schichtdienst beim Support und in der Systemüberwachung sowie Hilfe bei der Betreuung von Arbeitsplatzrechnern unter Windows-Betriebssystemen.

Herr Lübben ist per E-Mail unter *Jens.Luebben@gwdg.de* und telefonisch unter der Nummer 0551 201-1881/1523 zu erreichen. *Heuer*

# **Ausbildung erfolgreich abgeschlossen**

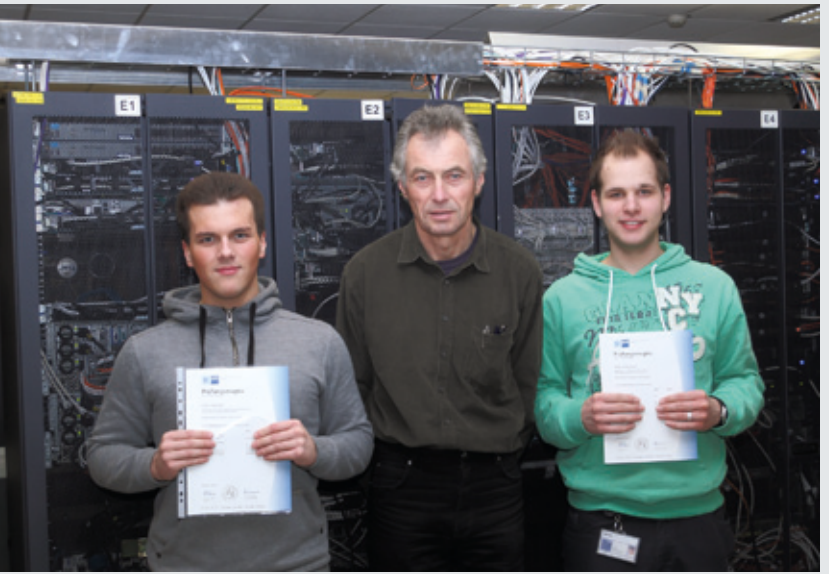

*Oliver Kamotzki (links) und André Jendrysseck (rechts) mit ihrem Ausbilder Hans-Jürgen Gutsch*

err André Jendrysseck und Herr **Oliver Kamotzki** haben am 20. Januar 2012 ihre Abschlussprüfung zum Elektroniker für Geräte und Systeme mit guten Ergebnissen bestanden und damit ihre 3,5-jährige Ausbildungszeit bei der GWDG erfolgreich beendet.

In Anschluss an ihre Ausbildung werden die beiden neuen Facharbeiter für ein halbes Jahr im Ausbau des WLAN-Netzes und der technischen Infrastruktur weiterbeschäftigt. In diesem Bereich hatten sie sich schon während ihrer Ausbildungszeit sehr engagiert.

*Gutsch*

# <span id="page-5-0"></span>**Langzeitversionen von Firefox und Thunderbird**

**Die Mozilla Corporation bietet mit der neuen ESR-Variante ihres Browsers Firefox und ihres Mailprogramms Thunderbird eine neue Version mit Langzeitsupport.**

### **Herkömmliche Versionen**

Kurz vor der Veröffentlichung von Firefox 4 im März 2011 verkündete die Mozilla Corporation, für den Browser Firefox und das Mailprogramm Thunderbird fortan auf einen kürzeren Release-Zyklus (**Rapid Release**) von sechs Wochen zu setzen. Dem Beispiel Google folgend, die mit ihrem Browser Chrome schon länger so verfahren, wollte man offenbar dadurch erreichen, dass der Endnutzer schneller in den Genuss der neuen Funktionen gelangt. Bislang musste er oft erst auf das meist nach einem Jahr erscheinende nächste Release warten, oder er nutzte die sogenannten **Nightly Builds**, die täglichen Schnappschüsse der Entwickler, die natürlich nicht die gewohnte Stabilität aufweisen. Laut Mitchell Baker, Vorsitzende der Mozilla Foundation, sei ein Browser in seiner Entwicklung nicht mit anderer Desktop-Software vergleichbar und muss sich an den schnellen Wandel des Internet anpassen.

Diese Entscheidung stieß jedoch in der Nutzerschaft auf Kritik. Vor allem bei den Administratoren in Instituten und Firmen regte sich Unmut, da sie sich außer Stande sahen, dem neuen kürzeren Veröffentlichungsturnus zeitnah zu folgen. Sie sind dagegen zur Reduzierung des Arbeitsaufwands auf stabile Versionen mit einem Langzeit-Support angewiesen. Aber selbst viele Privatnutzer konnten sich mit dieser neuen Update-Strategie nicht so recht anfreunden, besonders dann, wenn sie viele Erweiterungen installiert hatten, die dann nach einem Release-Wechsel womöglich nicht mehr ordnungsgemäß funktionierten.

### **ESR-Versionen**

Die Mozilla Corporation hat sich erfreulicherweise inzwischen dieser Kritik angenommen und bietet nun mit der Anfang Februar 2012 veröffentlichten Version 10 zeitgleich jeweils ein separates Produkt mit Langzeitsupport: **Firefox ESR** bzw. **Thunderbird ESR** (**E**xtended **S**upport **R**elease). Dabei werden sieben normale Release-Wechsel (= 42 Wochen) einfach übersprungen und in der Zwischenzeit nur die als "hoch" und "kritisch" gekennzeichneten Sicherheits-Updates eingepflegt. Am Lebensende einer ESR-Version wird dann automatisch das Upgrade auf die nächste ESR-Version angeboten.

Die ESR-Versionen zielen bewusst nicht auf den Privatnutzer, dem nach wie vor die herkömmliche Ausführung des Browsers und des Mailprogramms empfohlen wird. Um die hier eventuell durch die sechswöchigen Release-Wechsel auftretenden Unannehmlichkeiten etwas abzufedern, werden die Mozilla-Entwickler ab Version 13 das von Googles Chrome her bekannte "**Silent Update**" einführen, gewissermaßen ein automatisches Update ohne Nutzerinteraktion. Um dabei eventuell auftretende Inkompatibilitäten mit Erweiterungen zu umgehen, werden diese zunächst ohne Rückfrage in die neue Version übernommen. Gelingt das nicht, wartet der Aktualisierungsvorgang eine Woche auf ein Update der störrischen Erweiterungen, bevor schließlich dann der Anwender vor die Entscheidung gestellt wird, wie weiter zu verfahren sei.

# **Bezugsquelle**

Da nun die ESR-Versionen nur für die Administratoren gedacht sind, werden sie auf der offiziellen Webseite von Mozilla nicht so prominent beworben. Um an die Installationsdateien zu gelangen, gibt es für die beiden Produkte unterschiedliche Wege. (Alle Angaben beziehen sich auf den Erstellungszeitpunkt dieses Artikels. Sobald es Neuerungen gibt, werden diese auf der Mailingliste GWDG-SEC bekanntgegeben.)

### **Firefox ESR**

Hier wird auf eine nur in Englisch verfasste FAQ-Seite: *[http://www.mozilla.org/en-US/firefox/organizations/](http://www.mozilla.org/en-US/firefox/organizations/faq/) [faq/](http://www.mozilla.org/en-US/firefox/organizations/faq/)* verwiesen, auf der sich auch die Links befinden. Den URL für die jeweiligen Sprach- und Betriebssystemversionen erhält man nach folgendem Schlüssel:

• Betriebssystem (os): Windows (win), MacOS (osx), Linux (linux)

<span id="page-6-0"></span>• Sprachversionen (lang): US englisch (en-US), deutsch (de)

Beispielsweise kann man die deutsche Windows-Version von Firefox über diesen URL laden: *[http://download.mozilla.org/?product=firefox-](http://download.mozilla.org/?product=firefox-10.0esr&os=win&lang=de)[10.0esr&os=win&lang=de](http://download.mozilla.org/?product=firefox-10.0esr&os=win&lang=de)*

#### **Thunderbird ESR**

Hier findet man alle verfügbaren Versionen unter der Adresse *[http://www.mozilla.org/en-US/thun](http://www.mozilla.org/en-US/thunderbird/organizations/all-esr.html)[derbird/organizations/all-esr.html](http://www.mozilla.org/en-US/thunderbird/organizations/all-esr.html)* oder beispielsweise für die deutschsprachige Windows-Version *[http://download.mozilla.org/?product=thunderbird-](http://download.mozilla.org/?product=thunderbird-10.0esr&os=osx&lang=de)[10.0esr&os=osx&lang=de](http://download.mozilla.org/?product=thunderbird-10.0esr&os=osx&lang=de)*

*Reimann*

**Kontakt:** Michael Reimann *Michael.Reimann@gwdg.de* 0551 201-1826

# **Abschaltung der SGI Altix**

Am 29.03.2012 läuft der Wartungsvertrag für unsere SGI Altix (*gwds1*, Queues *gwdg-ia64-.*..) aus. Aufgrund der für heutige Verhältnisse ungünstigen Relation von Leistung zu Energieverbrauch wird sie zu diesem Termin (spätestens zum 31.03.2012) außer Betrieb genommen. Bitte fangen Sie rechtzeitig an, Ihre Applikationen auf unsere anderen Rechner zu migrieren. Für SMP-Anwendungen mit mehr als acht Threads oder sehr hohem Speicherbedarf empfiehlt sich der Magny-Cours-Cluster (*gwdu106*, Queues *gwdg-smp-.*..), für alle anderen Anwendungen, insbesondere solche mit MPI-Kommunikation, der Nehalem-Cluster (*gwdu103*, Queues *gwdg-x64par2-*...). Neue Ressourcen sollen Ende 2012 / Anfang 2013 bereitgestellt werden. Für Rückfragen stehen wir Ihnen gerne unter *support@gwdg.de* zur Verfügung.

*Boehme*

#### **Kontakt:**

Dr. Christian Boehme *cboehme1@gwdg.de* 0551 201-1839

# **GWDG stellt OptiNum-Grid-Projekt auf der CeBIT vor**

ie GWDG ist in diesem Jahr wieder auf der CeBIT vertreten, die vom 6. bis 10. März in Hannover stattfindet. Sie präsentiert dort auf dem Gemeinschaftsstand "Innovationsland Niedersachsen" (Halle 9, Stand C50) zusammen mit den anderen Projektpartnern aus Forschung und Wirtschaft mit dem Projekt "**OptiNum-Grid: Grid-Computing zum Anfassen**" eines von drei Projekten der Georg-August-Universität Göttingen.

Die Entwicklung innovativer, neuer Produkte ist heutzutage in vielen Bereichen ohne Computer-Simulationen nicht mehr möglich. Die benötigte Computer-Leistung überschreitet aber oft die Grenzen dessen, was insbesondere mittelständische Unternehmen ihren Ingenieuren bereitstellen können. Neuartige Grid-Technologien erlauben nun die Nutzung externer, dezentral bereitgestellter Computer-Leistung nach Bedarf. Allerdings waren bisher die Voraussetzungen für die Verwendung dieser Technologie im Arbeitsumfeld der meisten Ingenieure nicht ausreichend erfüllt. Im OptiNum-Grid-Projekt *(<http://www.optinum-grid.de>*) haben sich daher Unternehmen aus verschiedenen, entwicklungsorientierten Branchen mit Ressourcen-Providern und Forschungseinrichtungen zusammengeschlossen, um die bestehenden Technologielücken zu schließen. Ziel ist, dass sich Grid-Technologie mit so wenig Aufwand wie möglich in die Arbeit der Ingenieure integrieren lässt. Die Partner der das Projekt-Konsortium koordinierenden GWDG sind die Unternehmen ERAS (Göttingen), EQUIcon (Jena) und ZMDi (Dresden), sowie das Fraunhofer Institut IIS/EAS (Dresden) und das Institut für Informatik der Universität Erlangen-Nürnberg. Das Projekt wird vom BMBF mit 1,5 Mio € im Zeitraum 01.06.2009 bis 31.05.2012 gefördert.

*Boehme*

### **Kontakt:**

Dr. Christian Boehme *cboehme1@gwdg.de* 0551 201-1839

# <span id="page-7-0"></span>**Dateisynchronisation leicht gemacht - der neue Dienst "PowerFolder"**

Die laufende Beta-/Testphase für den Dateisynchronisationsdienst "PowerFolder" war **bisher sehr erfolgreich und lieferte wertvolles Feedback für die Verbesserung des Dienstes. Es wird daher in Kürze eine verbesserte Variante des Clients geben, bei der die Wünsche unserer Nutzer berücksichtigt wurden. Nach weiteren Tests der neuen Version soll der Dienst dann im Laufe des Jahres in den Regelbetrieb überführt werden. Die GWDG stellt mit PowerFolder eine leistungsfähige Alternative zu ähnlichen Produkten wie z. B. Dropbox bereit, die den Mitgliedern der MPG und der Universität Göttingen unentgeltlich angeboten wird. Es fallen keine Kosten für Lizenzen oder die Clients an. PowerFolder ist einfach per Client oder Web-Interface zu nutzen und bietet eine Reihe von interessanten Anwendungsmöglichkeiten, die das Arbeiten im IT-Alltag erleichtern: z. B. einfaches Synchronhalten von Dateien, auf die ein Benutzer von verschiedenen Geräten aus zugreifen möchte; kollaboratives Arbeiten mehrerer Benutzer; Alternative für den Versand großer E-Mail-Anhänge; Datensicherung bei fehlenden Backup-Möglichkeiten. Um die schnelle Verbreitung des neuen Dienstes zu fördern, sind weitere Verbesserungen geplant. Dazu gehören die vollständige eduroam-Anbindung, eine einfachere Benutzeroberfläche sowie Clients für die mobilen Plattformen iOS und Android.**

### **Was ist Dateisynchronisation?**

Ein Dateisynchronisationsdienst hält Dateien in einem Dateiordner synchron mit einem Server, auf dem eine Kopie des Ordners liegt.

Hierfür wird ein Programm (der Client) auf dem PC oder Laptop des Benutzers installiert, welches einen Dateiordner auf Veränderungen hin beobachtet und die veränderte Datei oder Teile davon an einen Server sendet. Gleichzeitig hält das Programm eine Verbindung zum Server aufrecht. Der Client kann zur selben Zeit auch auf weiteren Geräten des Benutzers laufen. Über die Verbindung zum Server wird ein Client über eintreffende Änderungen an einem Dateiordner informiert und kann dann die veränderte Datei vom Server herunterladen.

Ein Beispiel (s. Abb. 1): Ein Benutzer arbeitet an einem PC, wo das Clientprogramm einen Dateiordner überwacht. Gleichzeitig hat der Benutzer sein Laptop einge-

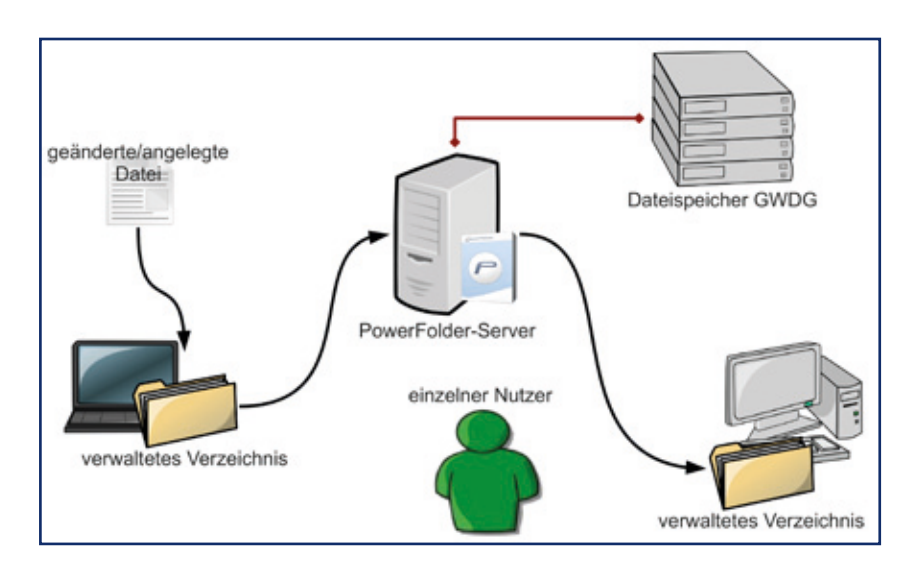

**1** *Funktionsweise bei einem Benutzer und mehreren Geräten*

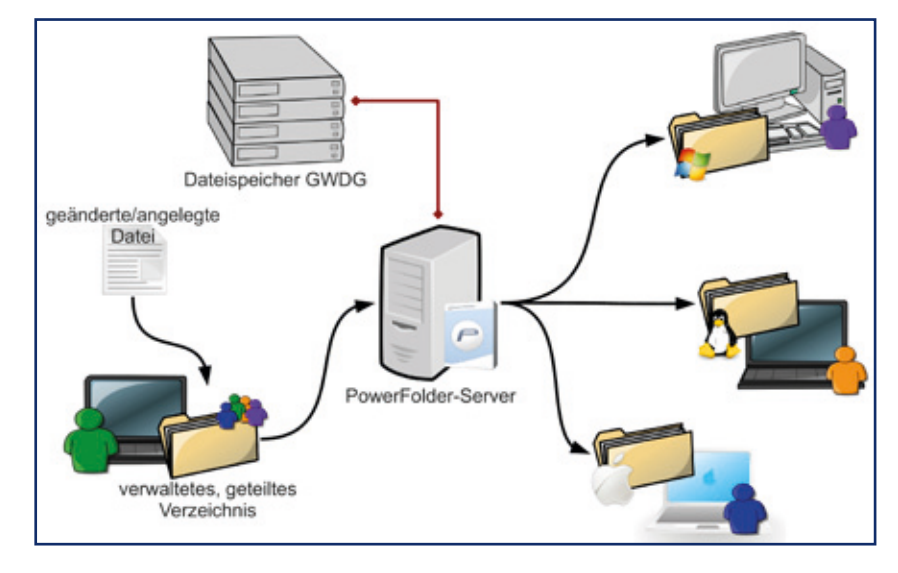

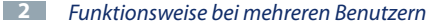

schaltet, wo ebenfalls der Client installiert und gestartet ist. Verändert der Benutzer am PC nun eine Datei in dem überwachten Ordner, werden die Änderungen an den Server übertragen und der Client auf dem Laptop benachrichtigt, welcher nun die veränderte Datei auf den Laptop überträgt. Dieser Vorgang funktioniert in beide Richtungen.

Ist ein Client zum Zeitpunkt einer Änderung nicht online, werden die aktuellen Versionen von Dateien zu einem späteren Zeitpunkt empfangen, wenn wieder eine Online-Verbindung besteht. Wird in dem o. g. Beispiel der Laptop zu einem späteren Zeitpunkt eingeschaltet, würde der Client seinen Dateibestand dann mit dem Server abgleichen und die Änderungen empfangen.

Ein Dateisynchronisationsdienst mit Rechteverwaltung kann weiteren Benutzern den Zugriff auf die Dateien eines Benutzers erlauben, wenn dieser eine Freigabe für seine Daten erteilt. Andere Benutzer können dann über ihren Client einen Dateiordner empfangen und darin ebenso wie der Besitzer dieser Daten arbeiten. Im o. g. Beispiel (siehe Abb. 2) könnte der Benutzer seiner Kollegin eine Freigabe für seinen Dateiordner erteilen. Sie installiert sich nun den Client, empfängt den Dateiordner und hat damit Zugriff auf die Daten. Veränderungen werden weiterhin an den Server gesendet und an alle verbundenen Clients verteilt. Somit ist ein kollaboratives Arbeiten an Dateien möglich.

### **PowerFolder**

#### **Was ist PowerFolder?**

Die GWDG bietet Dateisynchronisation als Dienst an und verwendet dabei die Software "PowerFolder" der gleichnamigen Firma. Die Server werden bei uns im Rechenzentrum betrieben und die Benutzerdaten lagern in unserem Massenspeicher und werden regelmäßig für 90 Tage gesichert. Der Dienst ist an unsere Benutzerverwaltung angeschlossen.

#### **Was ist der Unterschied zu FTP, NFS und CIFS?**

Das Besondere an einem Dateisynchronisationsdienst ist, dass die Daten des Benutzers auf dem eigenen PC oder Laptop bleiben. Bei Verwendung von CIFS, NFS oder ähnlichen Protokollen, die den Zugriff auf Daten an einem entfernten Ort ermöglichen, ist eine dauerhafte Online-Verbindung erforderlich. Dies ist bei Dateisynchronisation nicht erforderlich. Der Benutzer arbeitet immer lokal auf seiner eigenen Festplatte und ist unabhängig von einer bestehenden Online-Verbindung.

FTP oder ähnliche Protokolle, die eine Datenübertragung von einem entfernten Ort auf die lokale Festplatte erlauben, ermöglichen zwar nach dem Download das lokale Arbeiten an den Daten, der Benutzer muss aber selber die aktuelle Version der Datei auf den Server übertragen und sich darum kümmern, das die aktuelle Version auf dem Server verfügbar ist. Der Client eines Dateisynchronisationsdienstes kann die Versionsverwaltung selber übernehmen und dafür sorgen, das lokal und auf dem Server immer die aktuelle Datei vorhanden ist. Zusätzlich ermöglicht der GWDG-Dienst, wenn keine Client-Installation vorhanden oder gewünscht ist, auch den Zugriff auf die eigenen Daten über ein Web-Interface.

### **Benutzeranleitung**

#### **PowerFolder-Installation Voraussetzungen**

Für die Nutzung von PowerFolder ist entweder ein eduroam-fähiger Account oder ein GWDG-Account, ein Studierenden-Account oder ein MPG-Account, der in der Benutzerverwaltung der GWDG vorhanden ist, erforderlich.

Bevor PowerFolder installiert werden kann, muss zunächst sichergestellt werden, dass das Oracle Java 6 Runtime Environment installiert ist. Ist dieses geschehen, so kann der Client für das gewünschte Betriebssystem (Linux, Mac und Windows) unter *[http://wiki.gwdg.de/index.php/](http://wiki.gwdg.de/index.php/PowerFolder#Download) [PowerFolder#Download](http://wiki.gwdg.de/index.php/PowerFolder#Download)* heruntergeladen werden.

#### **Installation**

Unter **Linux** ist die empfohlene Methode, das Ganze via "Java Web Start Download" zu installieren. In der Regel wird ein kleines graphisches Programm installiert, dass u. a. das Anlegen von Verknüpfungen auf dem Desktop ermöglicht. In dem Fall, dass der "Web Start "aus dem Browser heraus nicht funktioniert, kann die "Web Start"-Datei heruntergeladen werden und mit *javaws <Datei>* gestartet werden. Des Weiteren stehen für Linux auch deb- bzw. rpm-Pakete zur Verfügung, die bereits unter CentOS 6, openSuse 11.4 und Ubuntu 10.04 getestet wurden.

Auf dem **Mac** erfolgt die Installation, indem der Client heruntergeladen wird und das Tar.gz-File entpackt wird. Das darin enthaltene File wird dann in den Programme Ordner gezogen. Danach wird die Installation bis zum Eingeben/Anlegen eines Benutzerkontos fortgesetzt. Ein Mac Installer Paket / DMG ist auch in Arbeit.

Unter **Windows** sucht der Installer eine bereits vorhandene Java-Umgebung (JRE). Sollte diese nicht vorhanden sei, so wird sie heruntergeladen und installiert. Möchte man dieses unterbinden, so kann der Installer mit dem Parameter */NOJAVA* gestartet werden. Die Installation wird bis zum Eingeben/Anlegen eines Benutzerkontos fortgesetzt.

#### **Anmeldung**

Die Anmeldung erfolgt mit gültigen Account (siehe Voraussetzungen) und dem zugehörigen Passwort. Hierbei gilt es, ggfls. einen oder mehrere vorgeschlagene Ordner zum Synchronisieren auszuwählen. Es wird empfohlen, einen neuen Ordner (z. B. "Mein PowerFolder", "Online-Dateien" oder "Projekt XYZ") anzulegen und im Client unter "zusätzliche Verzeichnisse" auszuwählen. In dem Fall, dass PowerFolder unter einem Active-Directory-Benutzerkonto installiert wird, sollten die zu verwaltenden Ordner ("Folders") direkt auf dem P:-Laufwerk und nicht unter den "Eigenen Dateien" liegen. In dem Fall, dass "Java Web Start" verwendet wird, erzeugen Sie eine Verknüpfung zu Power-Folder.

#### **Anwendungsfälle**

Der automatische Abgleich von Dateien mit einem Server im Hin-

tergrund ist für eine Reihe von Anwendungsfällen interessant:

**Ein Benutzer mit mehreren Geräten**, z. B. einem Laptop, einem PC im Büro und einem zweiten PC an einem weiteren Arbeitsplatz (Labor, Bibliothek etc.), kann über einen Synchronisierungsdienst seine aktuell verwendeten Dateien synchron halten. Im Büro bearbeitete Dateien stehen dann für die Arbeit unterwegs auf dem Laptop in der aktuellen Version zur Verfügung oder zur weiteren Bearbeitung am Labor-PC. Das Transportieren von Daten auf USB-Sticks ist damit nicht mehr nötig, und im Gegensatz zu Netzwerkprotokollen wie NFS oder CIFS (Windows-Dateifreigaben) ist keine dauerhafte Online-Verbindung erforderlich, um auf die Daten zuzugreifen, da immer lokal an den Daten gearbeitet wird. Lediglich zur Synchronisation ist eine Online-Verbindung notwendig.

Soll ein **Datenbestand von mehreren Benutzern kollaborativ bearbeitet werden**, kann ein Synchronisierungsdienst dafür sorgen, dass alle beteiligten Benutzer immer über die aktuelle Version der Daten verfügen. Dazu wird ein Ordner erstellt und als Folder im Client eingetragen. Nachdem alle beteiligten Benutzer über den Client eingeladen wurden, können diese den Folder lokal einrichten. In Zukunft empfangen dann alle Benutzer die dort abgelegten Daten und veröffentlichen automatisch ihre Änderungen.

Wenn anderen Benutzern eine Anzahl Daten gesendet werden soll, dabei aber das **Senden großer E-Mail-Anhänge vermieden werden soll**, kann dies auch über den

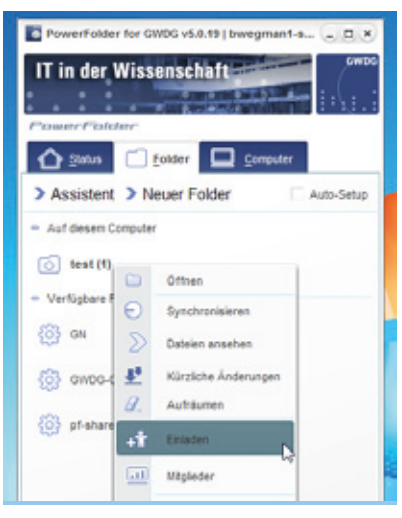

**3** *Einladung von Benutzern*

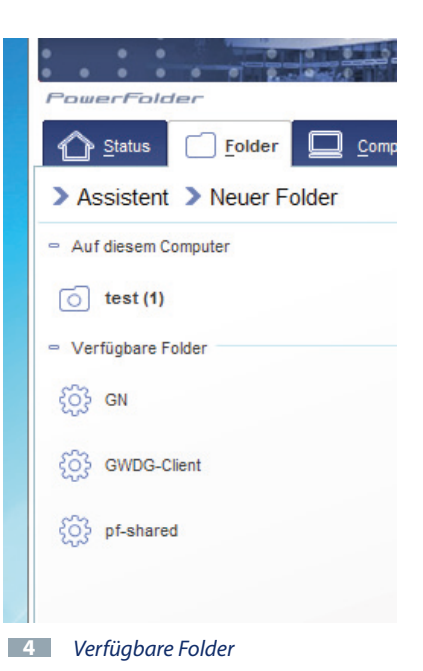

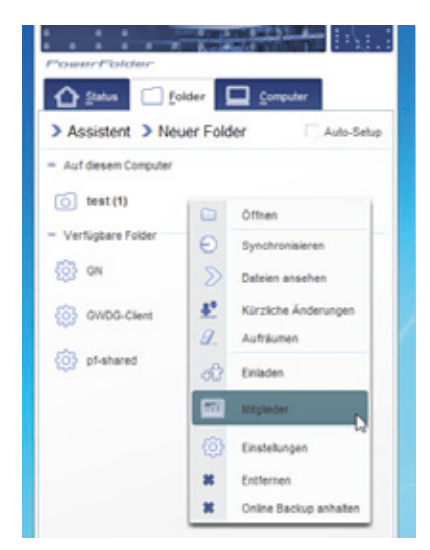

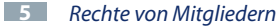

| ssenschaft –<br><b>TATALOGICAL PROPERTY</b><br>Folder | $\{P_{i}\}$ .<br>Computer | $\sum$ Dateien               | I Mitglieder | 砪<br>Einstellungen              |           |                            |                                            | test <sub>E3</sub> |
|-------------------------------------------------------|---------------------------|------------------------------|--------------|---------------------------------|-----------|----------------------------|--------------------------------------------|--------------------|
| Neuer Folder                                          | Auto-Setup                | Einladen                     | Chat         | Neu verbinden                   | Neu laden |                            | 3) Standardberechtigung: Lesen/Schreiben Y |                    |
| der                                                   |                           | Computer ~                   |              | Benutzer                        | Sync      | Lokale Größe               | Berechtigung                               |                    |
|                                                       |                           | Ltl. GWDG PowerFolder Server |              | Server                          | 100%      | 30 Dateien (171,02 MBytes) | Lesen/Schreiben                            |                    |
|                                                       |                           | ME bwegman1-sandbo           |              | 含約40円の350分以                     | 100%      | 30 Dateien (171,82 MBytes) | Eigentümer                                 |                    |
|                                                       |                           | X bwegman1-sandbo            |              | <b>WARRANT AND STATE</b>        |           |                            | Eigentümer                                 |                    |
|                                                       |                           | $  x  $ gridmaster           |              | 第249年 第248 年                    |           |                            | Lesen/Schreiben                            | ٧                  |
|                                                       |                           | X gwdg-ug                    |              | 97.922.29<br><b>SHOW SON</b>    |           |                            | Lesen/Schreiben (Standard)<br>Lesen        |                    |
|                                                       |                           | $X$ gwdg-w7-her              |              | までのうちのカウン                       |           |                            | Lesen/Schreiben                            | Þ                  |
|                                                       |                           | X scc-rieger-it              |              | National Control                |           |                            | Admin<br>Eigentümer                        |                    |
|                                                       |                           | LAN ubuntu-bw                |              | The world distribution."        | 100%      | 30 Dateien (171,82 MBytes) | Eigentümer                                 |                    |
|                                                       |                           | X Synchronisiert nicht       |              | (SHARTHOUSE) HAND               |           |                            | Lesen/Schreiben                            |                    |
|                                                       |                           | X Synchronisiert nicht       |              | School of the automatic and the |           |                            | Lesen/Schreiben                            |                    |

**6** *Verschiedene Benutzerrechte*

Dateisynchronisierungsdienst erfolgen. Dazu wird ein Ordner mit den Daten erstellt oder ein bereits vorhandener Ordner als Folder im Client eingetragen und der andere Benutzer dazu eingeladen. Ist dies voraussichtlich ein einmaliger Vorgang, kann sich der Empfänger z. B. entscheiden, die Daten einfach per Web-Interface herunter zu laden. Eine Client-Installation ist für den Zugriff auf Daten nicht erforderlich.

Ein Benutzer mit nur einem PC oder Laptop kann den Dienst nutzen, um **sich oft ändernde Daten vor Beschädigung oder Verlust zu schützen, wenn andere Backup-Möglichkeiten nicht zur Verfügung stehen**. Die Daten werden automatisch im Hintergrund durch den Client mit dem Server gesichert. Gehen die Daten verloren, z. B. durch Hardwareschaden des PCs oder Verlust des Laptops, kann sich der Benutzer an einem anderen Gerät anmelden, den Client installieren und die Daten auf das neue Gerät synchronisieren lassen. Alternativ ist auch der Zugriff über das Web-Interface möglich, um selektiv Dateien herunterzuladen, falls der Client nicht installiert werden kann.

#### **Einladungen zu Foldern**

Sollen andere Benutzer mit Daten, bereitgestellt in einem Folder, arbeiten können, benötigen sie Zugriff auf diesen. Hierzu werden Einladungen an die Benutzer für diesen Folder verschickt. Die Einladung kann aus dem Client (siehe Abb. 3) oder auch aus dem Web-Interface heraus verschickt werden. Pro Einladung können mehrere Empfänger und eine kleine Nachricht angegeben werden. Eine ausgesprochene Einladung erzeugt eine E-Mail an die Empfänger mit ein paar Informationen über die Einladung und gleichzeitig taucht der Folder bei den Clients der eingeladenen Personen unter den "verfügbaren Foldern" auf (siehe Abb. 4).

#### **Rechteverwaltung**

Mitglieder eines Folders können einen unterschiedlichen Status bzgl. ihrer Rechte haben. Abhängig davon können sie Dateien anlegen, verändern und löschen, weitere Benutzer zu dem Folder ein- oder ausladen oder den gesamten Folder löschen. Alle Mitglieder eines Folders können den Inhalt immer lesen. Die Rechte, die ein Benutzer an dem Folder hat, gelten dabei immer für alle enthaltenen Dateien und Dateiordner.

Der Benutzer, der einen Ordner erstellt, ist der "Eigentümer". Er kann alle Veränderungen am Folder und am Inhalt vornehmen und diesen auch komplett lokal und online löschen. Weitere Benutzer, die zu dem Folder eingeladen werden, erhalten die Rechte "Lesen/Schreiben", welche zum Hinzufügen, Ändern und Löschen von Dateien und Dateiordnern berechtigen. Benutzer können, während der Einladung oder nachträglich, auch auf nur "Lesen" gesetzt werden. Sie sind damit passiv und können Dateien nur lesen, nicht verändern, löschen oder hinzufügen. Ein Benutzer mit dem Status "Admin" besitzt zusätzlich zu den Rechten "Lesen/ Schreiben" das Recht, weitere Benutzer einzuladen.

Die Rechte aller Mitglieder eines Folders können in der Detailansicht zu einem Folder geändert werden (Tab "Mitglieder", siehe Abb. 6), welche per Rechtsklick auf einen Folder über den Punkt "Mitglieder" geöffnet werden kann (siehe Abb. 5). Für eine erfolgreiche Änderung muss der

Benutzer den Status "Admin" oder "Eigentümer" für den betroffenen Folder haben.

### **Zukünftige Entwicklung**

Die weiterhin laufende Beta-/Testphase mit "PowerFolder" startete Anfang Oktober 2011. Das bisherige Kundenfeedback floss in die Verbesserung des Dienstes und damit in die in Kürze bereitstehende neue verbesserte Client-Variante ein. Im Laufe des Jahres soll nach weiteren Tests, bei denen wir uns wieder über Ihr Feedback freuen würden, der Regelbetrieb beginnen. Im Folgenden wird ein Ausblick auf noch ausstehende Verbesserungen gegeben.

#### **eduroam-Anbindung**

Es ist geplant, den Dienst vollständig an das Authentifizierungsnetzwerk "eduroam" anzubinden, das viele durch das Funk-LAN "eduroam" wahrscheinlich bereits kennen. eduroam erlaubt es, Benutzer sehr vieler nationaler und internationaler Bildungseinrichtungen zu authentifizieren. Durch die Anbindung an dieses Netzwerk können die Benutzer unseres Dateisynchronisationsdienstes Kollegen aus solchen Institutionen einladen, die an das Netzwerk angeschlossen sind. Die Eingeladenen können dann auf die Daten unter Verwendung ihrer bekannten Accounts zugreifen.

Die Anbindung an eduroam ist zum Teil bereits umgesetzt. So funktioniert die Authentifizierung der Benutzer gegen unseren RADIUS-Server bereits. Im nächsten Schritt wird noch eine Rechteverwaltung für die Ressourcen implementiert, auf die eingeladene eduroam-Benutzer zugreifen können. Damit wird die eduroam-Anbindung abgeschlossen sein.

#### **Vereinfachung der Benutzung**

Für die nächsten Versionen des Clients sind wesentliche Änderungen der Benutzeroberfläche geplant. Die Oberfläche wird auf die Elemente reduziert, die für die am meisten verwendeten Grundfunktion des Clients notwendig sind. Ziel ist die Vereinfachung der Bedienung und das schnelle Durchführen der wichtigsten Arbeitsschritte. Seine wichtigste Aufgabe, die Dateisynchronisation aufrecht und aktuell zu halten, wird der Client im Hintergrund ausführen.

#### **Clients für iOS und Android**

Für die mobilen Plattformen iOS und Android sind Clients beim Hersteller von "PowerFolder" in der Entwicklung. Die Clients werden zunächst den Zugriff auf die Daten auf unseren Servern erlauben und in später folgenden Versionen auch eine Synchronisation ermöglichen. Die mobilen Clients werden mit der Fertigstellung durch den Hersteller auch automatisch den Benutzern unseres Dienstes zur Verfügung stehen, analog zu den Desktop-Clients.

#### **Entwicklerkontakt**

Durch einen sehr guten Kontakt zum Hersteller haben wir bereits mehrfach Einfluss auf die Entwicklung des Clients und des Dienstes nehmen können. Das soll auch so beibehalten werden, um die Weiterentwicklung des Dienstes immer näher an die Bedürfnisse unserer Nutzer zu bringen.

#### **JavaVM / JRE**

Kommende Versionen des Clients werden eine eigene, optimierte Java Virtual Machine mitbringen. Die Notwendigkeit für den Benutzer, eine eigene Java Runtime Environment zu installieren, entfällt damit. Durch Optimierungen der JavaVM reduziert sich der Speicherverbrauch des Clients selbst bei großen Datenmengen, besonders bei einer großen Anzahl verwalteter Dateien.

### **Weitere Informationen**

Für weitere Informationen und um auf dem Laufenden zu bleiben, schauen Sie bitte in das Wiki der GWDG. Fragen und Anregungen nehmen wir unter *support@ gwdg.de* (Stichwort: Powerfolder) gerne entgegen.

#### **Links**

- • Wiki der GWDG: *[http://wiki.](http://wiki.gwdg.de/index.php/PowerFolder) [gwdg.de/index.php/PowerFol](http://wiki.gwdg.de/index.php/PowerFolder)[der](http://wiki.gwdg.de/index.php/PowerFolder)*
- • Firma "PowerFolder": *http:// www.powerfolder.com*
- • Web-Interface: *[https://power](https://powerfolder.gwdg.de)[folder.gwdg.de](https://powerfolder.gwdg.de)*
- • Java-Laufzeitumgebung: *[http://de.wikipedia.org/wiki/](http://de.wikipedia.org/wiki/Java_%28Technik%29#Java-Laufzeitumgebung_.28Plattform.29) [Java\\_%28Technik%29#Java-](http://de.wikipedia.org/wiki/Java_%28Technik%29#Java-Laufzeitumgebung_.28Plattform.29)[Laufzeitumgebung\\_.28Plattfo](http://de.wikipedia.org/wiki/Java_%28Technik%29#Java-Laufzeitumgebung_.28Plattform.29) [rm.29](http://de.wikipedia.org/wiki/Java_%28Technik%29#Java-Laufzeitumgebung_.28Plattform.29)*
- • eduroam: *[http://www.edu](http://www.eduroam.org/)[roam.org/](http://www.eduroam.org/)*

*Heider Wegmann*

# **Kontakt:**

Simon Heider *simon.heider@gwdg.de* 0551 201-1840

Benedikt Wegmann *benedikt.wegmann@gwdg.de* 0551 201-1870

# <span id="page-12-0"></span>**Neue Arbeitsgruppe, eScience"**

**Bei der GWDG hat es eine Änderung in der Organisationsstruktur gegeben: Seit Anfang**  Februar gibt es eine neue (sechste) Arbeitsgruppe "eScience", kurz AG E. Diese neue Ar**beitsgruppe setzt sich aus den meisten der aus Dortmund mit der Berufung von Prof.**  Dr. Ramin Yahyapour übernommenen Mitarbeiter und mehreren Personen der AG "An**wendungs- und Informationssysteme" zusammen, die bisher weitgehend im Bereich eScience tätig waren. Der Arbeitsbereich umfasst die eScience- bzw. eResearch-nahen Dienste und Forschungsprojekte der GWDG. Durch diese Organisationsanpassung wird die Aufgabenverteilung optimiert, und die Kompetenzen im immer wichtiger werdenden Bereich eScience werden effizient gebündelt.**

# **Zentrale Aufgabenfelder des IT-Dienstleisters GWDG**

Die GWDG ist ein anerkanntes eScience-Center mit hoher Sichtbarkeit auf internationalem Niveau. Dabei ist die GWDG sowohl IT-Dienstleister für den Wissenschaftsstandort Göttingen als auch überregionales Rechenund IT-Kompetenzzentrum für die Max-Planck-Gesellschaft mit einem breiten Spektrum an Informations- und Kommunikationsleistungen für die Wissenschaft.

Um diesen vielfältigen Anforderungen gerecht zu werden, sind drei zentrale Aufgabenfelder zu betrachten:

- • GWDG als Anbieter von IT-Basisdiensten
- • GWDG als Anbieter von forschungsnahen eScience-Diensten (Forschungsunterstützung)
- • GWDG als führende Forschungseinrichtung für eScience (Eigenforschung)

In den ersten beiden Punkten übernimmt die GWDG die Rolle als Dienstleister bzw. Service-Provider, während der dritte Punkt die eigene Forschung als wissen-

schaftliche Einrichtung abdeckt. Die letzten beiden Punkte müssen hohe Synergien aufweisen, so dass Forschungsergebnisse für neue innovative und zukunftsorientierte eScience-Dienstleistungen frühzeitig übernommen werden können und somit einen Technologievorsprung für unsere Kunden liefern, bei denen es einen stetig wachsenden Bedarf an forschungsnaher Unterstützung für erfolgreiches eScience gibt.

Im Bereich der IT-Basisdienste betreibt die GWDG zahlreiche Dienstleistungen, wie z. B. Identity Management, Mail und Groupware, Datenspeicher, Servervirtualisierung und Netzbetrieb. Diese Dienste müssen jederzeit verlässlich und wirtschaftlich funktionieren, damit unsere Kunden wissenschaftlich produktiv und erfolgreich arbeiten können. Die Herausforderungen der Zukunft liegen in der weiteren Optimierung im Hinblick auf Service-Level-Zusagen und Service-Verbesserung sowie Kundenorientierung.

### **Bedeutung von eScience und eResearch**

Als Anbieter von forschungsnahen eScience- bzw. eResearch-Diensten unterstützt die GWDG Anwender bei ihren Forschungsvorhaben durch angepasste IT-Dienstleistungen und orientiert sich dabei an den spezifischen Anforderungen der diversen Forschungsdisziplinen. Sie ist somit entsprechend ihrem Gesellschaftsvertrag eine Forschungsförderungseinrichtung. Dies umfasst z. B. die Unterstützung des Umgangs mit Forschungsdaten, das Management des Datenlebenszyklus von der Erzeugung neuer Daten über die Analyse/ Auswertung zur Annotation und persistenten Datenhaltung bis hin zur Sicherheits- und Zugriffsverwaltung. Immer mehr Wissenschaftsdisziplinen betreiben datenintensive Forschung mit Bedarf an entsprechenden Ressourcen und Tools. Neben dem Management von Forschungsdaten gibt es auch wachsenden Bedarf durch rechenintensive Anwendungen. Auch hier bietet die GWDG Beratungsangebote z. B. im Bereich des wissenschaftlichen Rechnens. Im Fokus stehen dabei die individuellen Anforderungen der wissenschaftlichen Kunden, für die – sofern notwendig – entweder lokale Rechner- oder Speicherressourcen betrieben werden oder die GWDG den Zugang zu externen Ressourcen (z. B. an Höchstleistungsrechenzentren, im D-Grid oder – für Nutzer der

<span id="page-13-0"></span>MPG – an das Rechenzentrum Garching) vermittelt.

Die GWDG ist auch selbst aktiv an der Forschung für eScience oder eResearch beteiligt, um neue Lösungen entwickeln und gestalten zu können. Über zahlreiche interessante und vielversprechende Forschungsprojekte, oftmals in Kooperation mit Partnern aus der MPG und der Universität Göttingen wie aber auch mit externen Partnern, werden gemeinsam innovative Konzepte entwickelt und umgesetzt, um als eScience-Dienstleister seine Kompetenzen auszubauen und frühzeitig neue Dienstleistungen vorbereiten zu können, um seine Kunden bei nationalen wie internationalen Forschungsvorhaben schnell und qualitativ auf höchstem Niveau zu unterstützen.

Mit der Berufung von Prof. Dr. Ramin Yahyapour an die Universität Göttingen und zum Geschäftsführer der GWDG zum 1. Oktober 2011 wurde das Profil in diese Richtung weiter ausgebaut und der Forschungsbereich eScience mit weiteren wissenschaftlichen Mitarbeitern ausgestattet. Die wissenschaftliche Ausrichtung hat als thematischen Schwerpunkt insbesondere das Ressourcen-Management für Clouds und

Grids sowie datenintensives Computing und die Verwaltung von Forschungsdaten.

### **Anpassung der Organisationsstruktur**

Um den Themen eScience und eResearch und den sich daraus ergebenden Herausforderungen in Zukunft noch besser gerecht zu werden, ist die Organisationsstruktur der GWDG zum 1. Februar 2012 angepasst worden. Hierzu wurde insbesondere eine neue Arbeitsgruppe "eScience", Kurzbezeichnung AG E, eingerichtet. Dieser wurden die Mehrzahl der aus Dortmund übernommenen Mitarbeiter (siehe die GWDG-Nachrichten 10/2011) sowie mehrere Personen aus der bisherigen Arbeitsgruppe "Anwendungsund Informationssysteme" (AG A) zugeordnet, die thematisch eng mit eScience verbunden sind. Das Tätigkeitsfeld der neuen Arbeitsgruppe E umfasst damit die eScience- bzw. eResearch-nahen Dienste und Forschungsprojekte der GWDG.

Weiterhin wurden auch die Arbeitsgruppen "IT-Infrastruktur" (AG I) und "Basisdienste und Organisation" (AG O) personell verstärkt.

Damit hat die GWDG derzeit sechs Arbeitsgruppen:

- Arbeitsgruppe "Anwendungsund Informationssysteme" (AG A)
- Arbeitsgruppe "eScience" (AG E)
- Arbeitsgruppe "Nutzerservice und Betriebsdienste" (AG H)
- Arbeitsgruppe "IT-Infrastruktur" (AG I)
- Arbeitsgruppe "Basisdienste und Organisation" (AG O)
- Arbeitsgruppe "Verwaltung und Ouerschnittsaufgaben" (AG V)

Weitere Informationen zu diesen Arbeitsgruppen, insbesondere deren personelle Zusammensetzungen, sind im WWW unter *[http://www.gwdg.de/index.](http://www.gwdg.de/index.php?id=17) [php?id=17](http://www.gwdg.de/index.php?id=17)* zu finden.

*Otto*

**Kontakt:** Dr. Thomas Otto *Thomas.Otto@gwdg.de* 0551 201-1828

# **RRZN-Handbücher Zwei neue Titel verfügbar**

Ab sofort ist bei der Informa-tion der GWDG zwei neue RRZN-Handbücher verfügbar:

- • Word 2010 wissenschaftliches Arbeiten und große Dokumente
- HTML Grundlagen der Erstellung von Webseiten (HTML4, XHTML, HTML5)

Weitere Informationen zu den RRZN-Handbüchern, insbesondere zum Verkauf bei der GWDG, finden Sie unter *http://www. gwdg.de/index.php?id=615*.

Aus der folgenden Tabelle können Sie eine Auswahl der derzeit bei der GWDG verfügbaren RRZN-Handbücher entnehmen.

*Otto*

# **Auswahl der bei der GWDG verfügbaren RRZN-Handbücher**

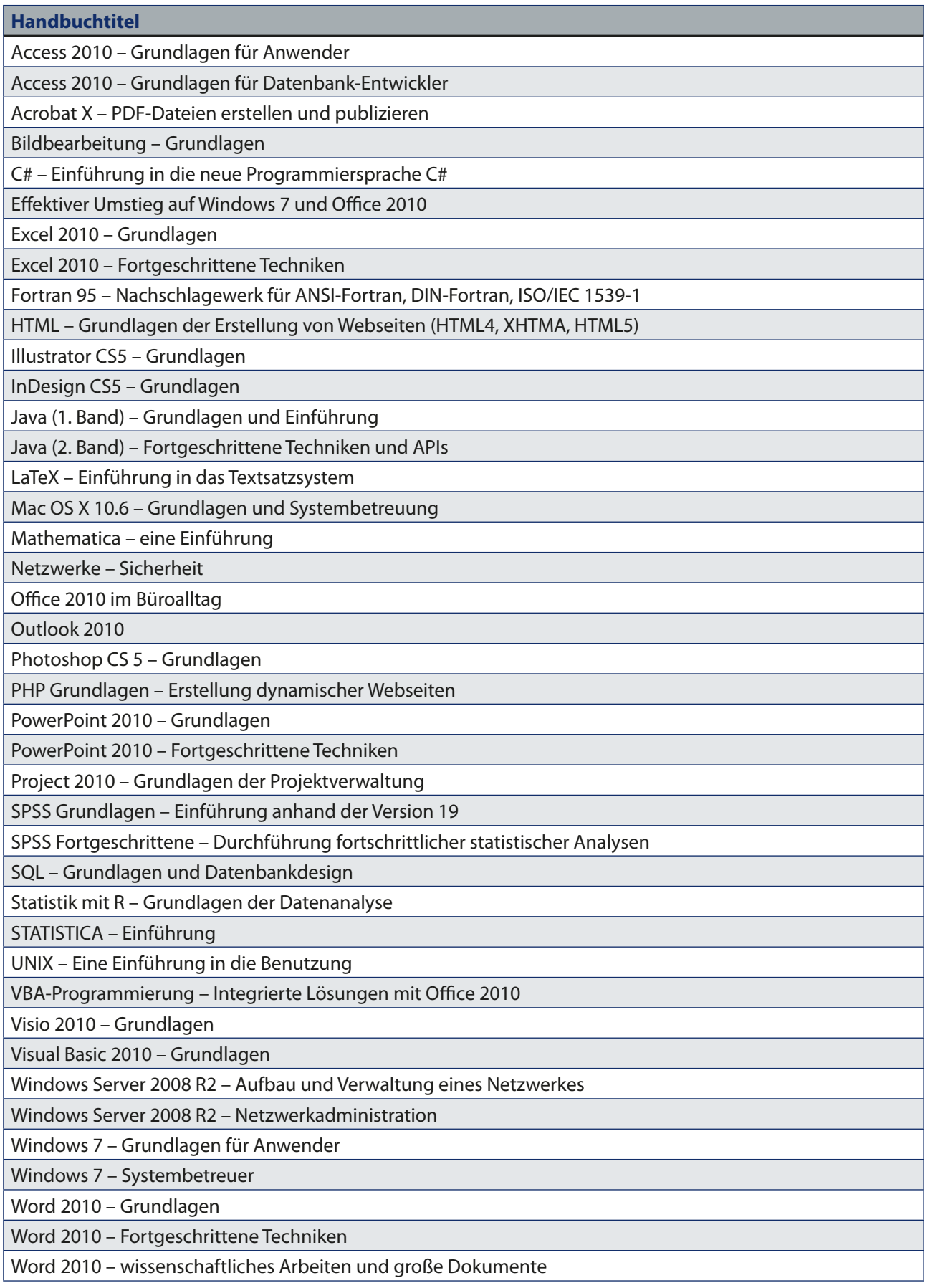

# <span id="page-15-0"></span>**Stellenangebot**

Die GWDG sucht ab sofort zur Unterstützung der Arbeitsgruppe "Basisdienste und Organisation" eine

# **Studentische Hilfskraft**

mit bis zu 68 Stunden Beschäftigungszeit pro Monat. Die Vergütung erfolgt entsprechend den Regelungen für Studentische/Wissenschaftliche Hilfskräfte.

#### **Aufgaben:**

- 1. Mitarbeit beim Customizing des Portalframeworks "Liferay Portal" für einen Einsatz an der GWDG
- 2. Mitarbeit bei der Programmierung von Portlets zur Integration von Dienstangeboten der GWDG in das Portal
- 3. Mitarbeit beim Customizing weiterer Softwarelösungen, z. B. im Kontext der Shibboleth-AAI der Max-Planck-Gesellschaft oder der Projektplattform "ChiliProject"

#### **Anforderungen:**

- • Gute Kenntnisse in der Programmiersprache Java
- Kenntnisse im Bereich von Webtechnologien und/oder Datenbanken
- • Wünschenswert: Erfahrungen und Kenntnisse mit JBoss/Tomcat, Eclipse und/oder weiteren Technologien aus dem JEE-Bereich

Wir bieten flexible Arbeitszeiten, Hilfestellung bei der Einarbeitung in aktuelle Technologien und Konzepte aus dem Bereich der Softwareentwicklung sowie die Mitarbeit in einem jungen, kompetenten Team.

Die GWDG will den Anteil von Frauen in den Bereichen erhöhen, in denen sie unterrepräsentiert sind. Frauen werden deshalb ausdrücklich aufgefordert, sich zu bewerben. Die GWDG ist bemüht, mehr schwerbehinderte Menschen zu beschäftigen. Bewerbungen Schwerbehinderter sind ausdrücklich erwünscht.

Wir bitten interessierte Damen und Herren um schriftliche Bewerbung bis zum 29. Februar 2012 über unser Onlineformular unter *http://www.gwdg.de/index.php?id=2546*

Fragen zur ausgeschriebenen Stelle beantworten Ihnen Herr Dr. Wilfried Grieger (Tel.: 0551 201-1512, E-Mail: *wgriege@gwdg.de*) oder Herr Christof Pohl (Tel.: 0551 201-1878, E-Mail: *cpohl@gwdg.de*).

# <span id="page-16-0"></span>**Kurse von März bis Dezember 2012**

### **Allgemeine Informationen zum Kursangebot der GWDG**

#### **Teilnehmerkreis**

Das Kursangebot der GWDG richtet sich an die Mitarbeiterinnen und Mitarbeiter aus den Instituten der Universität Göttingen und der Max-Planck-Gesellschaft sowie aus anderen wissenschaftlichen Einrichtungen, die zum erweiterten Benutzerkreis der GWDG gehören. Eine Benutzerkennung für die Rechenanlagen der GWDG ist nicht erforderlich.

#### **Anmeldung**

Anmeldungen können schriftlich per Brief oder per Fax unter der Nummer 0551 201-2150 an die GWDG, Kursanmeldung, Postfach 2841, 37018 Göttingen oder per E-Mail an die Adresse *[sup](mailto:support%40gwdg.de?subject=)*[port@gwdg.de](mailto:support%40gwdg.de?subject=) mit dem Betreff "Kursanmeldung" erfolgen. Für die schriftliche Anmeldung steht unter *<http://www.gwdg.de/antragsformulare>* ein Formular zur Verfügung. Telefonische Anmeldungen können wegen der Einbeziehung der Kurse in die interne Kosten- und Leistungsrechnung der GWDG nicht angenommen werden. Aus diesem Grund können Anmeldungen auch nur durch den Gruppenmanager – eine der GWDG vom zugehörigen Institut bekannt gegebene und dazu autorisierte Person – oder Geschäftsführenden Direktor des Instituts vorgenommen werden. Die Anmeldefrist endet jeweils sieben Tage vor Kursbeginn. Sollten nach dem Anmeldeschluss noch Teilnehmerplätze frei sein, sind auch noch kurzfristige Anmeldungen in Absprache mit der Service-Hotline bzw. Information (Tel.: 0551 201-1523, E-Mail: *support@ gwdg.de*) möglich.

#### **Kosten bzw. Gebühren**

Die Kurse sind – wie die meisten anderen Leistungen der GWDG – in das interne Kosten- und Leistungsrechnungssystem der GWDG einbezogen. Die bei den Kursen angegebenen Arbeitseinheiten (AE) werden vom jeweiligen Institutskontingent abgezogen. Für die Institute der Universität Göttingen und der Max-Planck-Gesellschaft erfolgt keine Abrechnung in EUR.

#### **Rücktritt und Kursausfall**

Absagen durch die Teilnehmer oder die zugehörigen Gruppenmanager bzw. Geschäftsführenden Direktoren können bis zu acht Tagen vor Kursbeginn erfolgen. Bei späteren Absagen durch die Teilnehmer oder die zugehörigen Gruppenmanager bzw. Geschäftsführenden Direktoren werden die für die Kurse berechneten Arbeitseinheiten vom jeweiligen Institutskontingent abgebucht. Sollte ein Kurs aus irgendwelchen Gründen, zu denen auch die Unterschreitung der Mindestteilnehmerzahl bei Anmeldeschluss sowie die kurzfristige Erkrankung des Kurshalters gehören, abgesagt werden müssen, so werden wir versuchen, dies den betroffenen Personen rechtzeitig mitzuteilen. Daher sollte bei der Anmeldung auf möglichst vollständige Adressangaben inkl. Telefonnummer und E-Mail-Adresse geachtet werden. Die Berechnung der Arbeitseinheiten entfällt in diesen Fällen selbstverständlich. Weitergehende Ansprüche können jedoch nicht anerkannt werden.

#### **Kursorte**

Alle Kurse finden in Räumen der GWDG statt. Der Kursraum und der Vortragsraum der GWDG befinden sich im Turm 5 bzw. 6, UG des Max-Planck-Instituts für biophysikalische Chemie, Am Faßberg 11, 37077 Göttingen. Die Wegbeschreibung zur GWDG bzw. zum Max-Planck-Institut für biophysikalische Chemie sowie der Lageplan sind im WWW unter dem URL *<http://www.gwdg.de/lageplan>* zu finden.

#### **Ausführliche und aktuelle Informationen**

Ausführliche Informationen zu den Kursen, insbesondere zu den Kursinhalten und Räumen, sowie aktuelle kurzfristige Informationen zum Status der Kurse sind im WWW unter dem URL *[http://www.](http://www.gwdg.de/kurse) [gwdg.de/kurse](http://www.gwdg.de/kurse)* zu finden. Anfragen zu den Kursen können an die Service-Hotline bzw. Information per Telefon unter der Nummer 0551 201-1523 oder per E-Mail an die Adresse *support@gwdg.de* gerichtet werden.

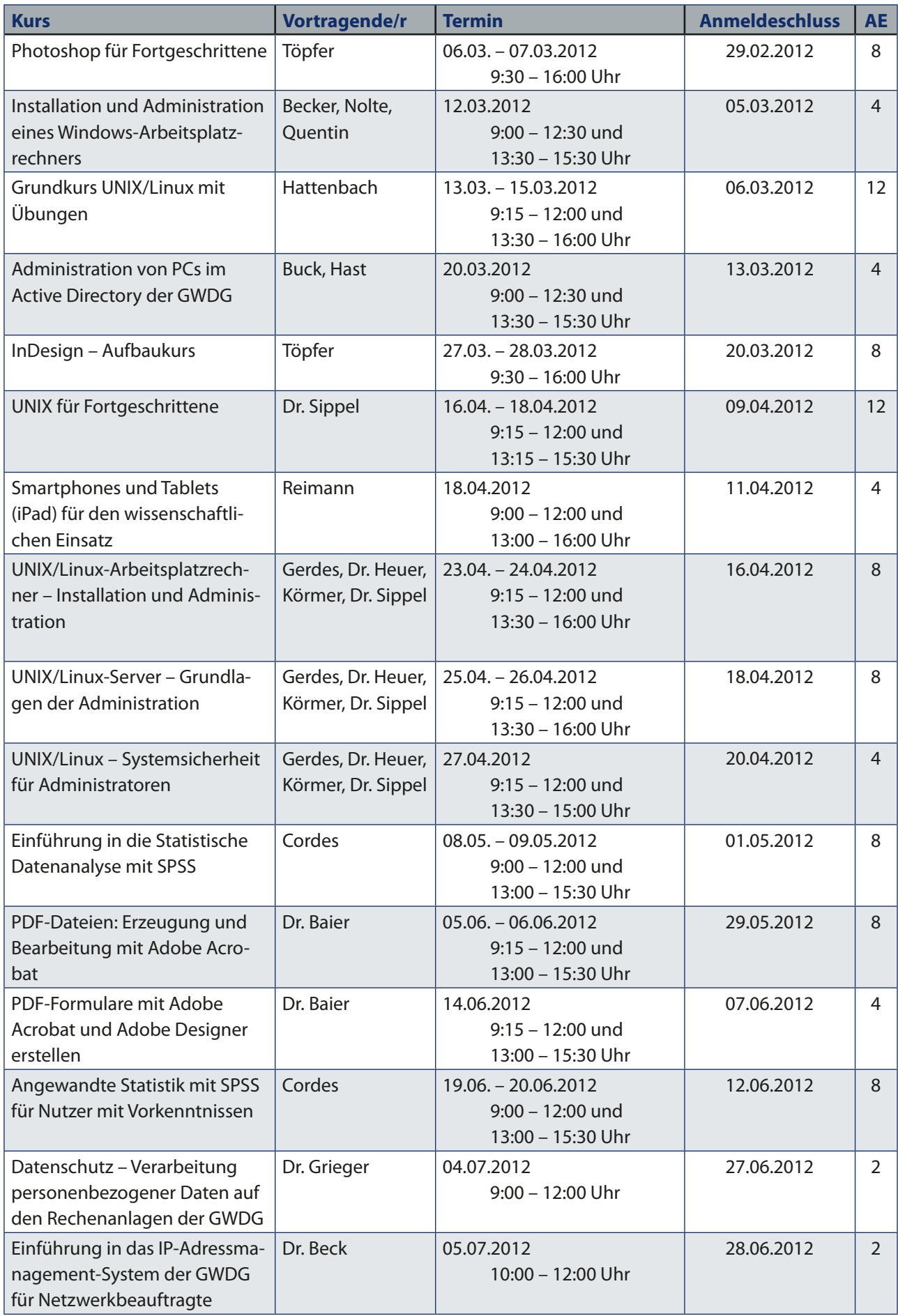

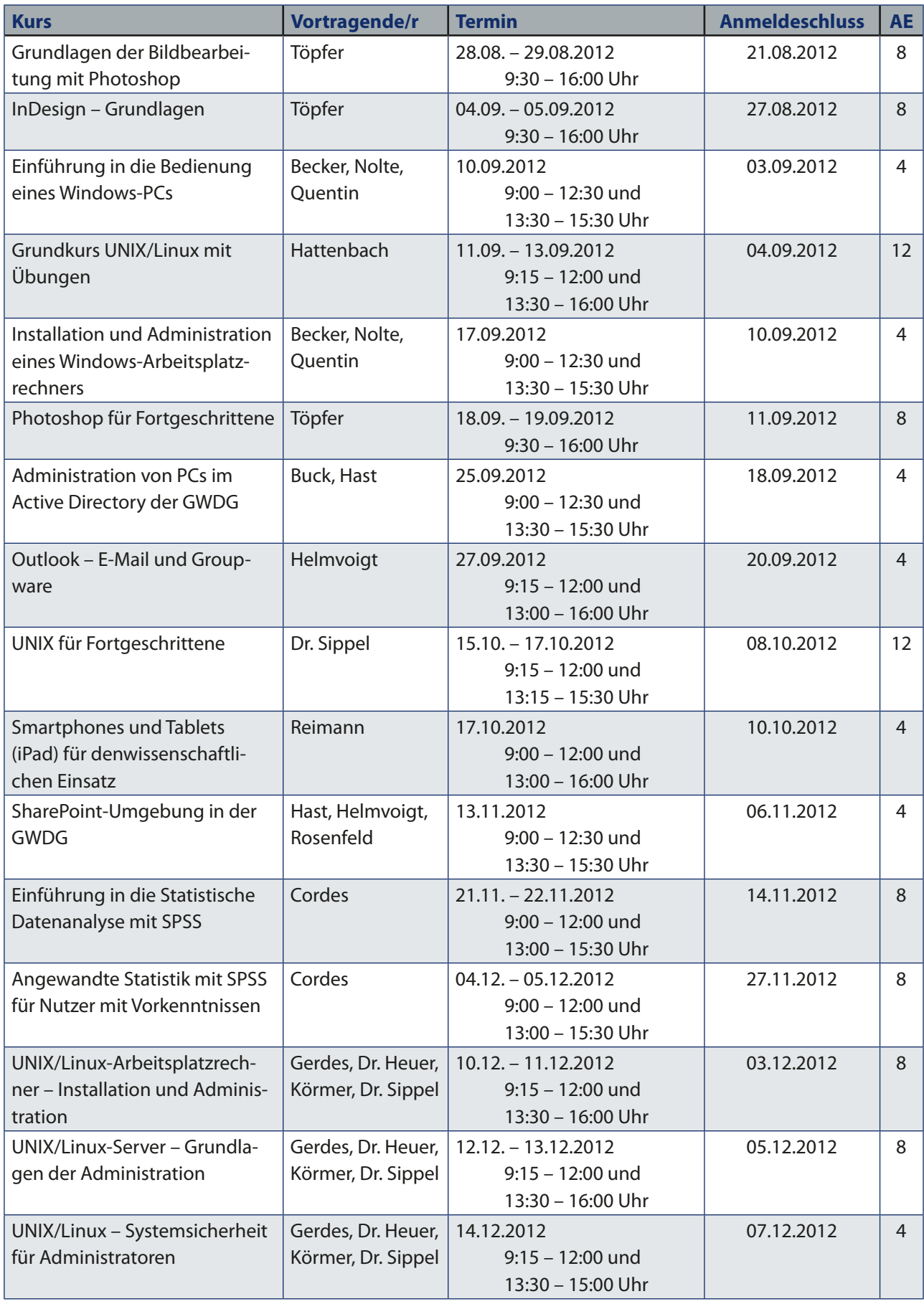